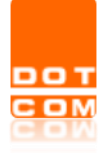

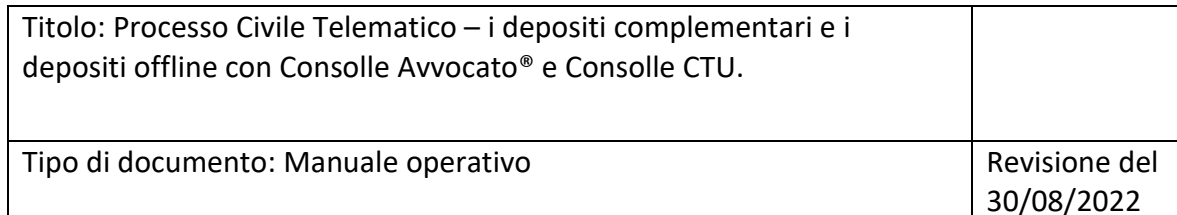

## **I depositi complementari e i depositi offline con Consolle Avvocato® e Consolle CTU.**

OPEN Dot Com S.p.A. Sede: Corso Francia, 121 D – 12100 Cuneo Tel. 0171 700700 – Fax 800 136814 [www.opendotcom.it](http://www.opendotcom.it/) – [pct@opendotcom.it](mailto:pct@opendotcom.it)

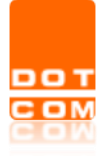

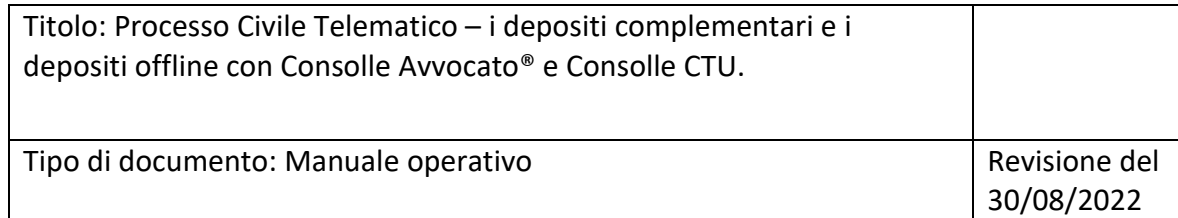

## **Sommario**

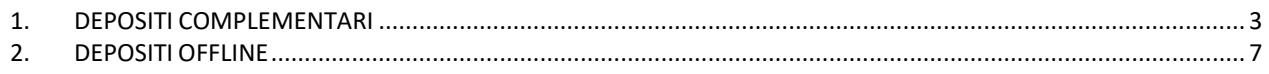

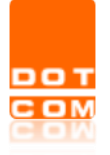

Tipo di documento: Manuale operativo Revisione del

## <span id="page-2-0"></span>**1. DEPOSITI COMPLEMENTARI**

Nell'ipotesi in cui la busta telematica creata superi il limite di peso di 30MB consentito dalle Specifiche tecniche vigenti in ambito di processo civile telematico, Consolle Avvocato® (e Consolle CTU) gestisce in autonomia l'eccedenza creando i cd. *depositi complementari*, ovverosia una o più buste telematiche – collegate alla prima, detta *busta principale* – racchiudenti gli allegati in esubero.

Consolle dà atto della creazione di una o più buste già in fase di popolamento del deposito: nella finestra di Gestione Deposito, infatti, oltre alla stima del peso dell'intero deposito viene specificata l'eventuale creazione di più buste:

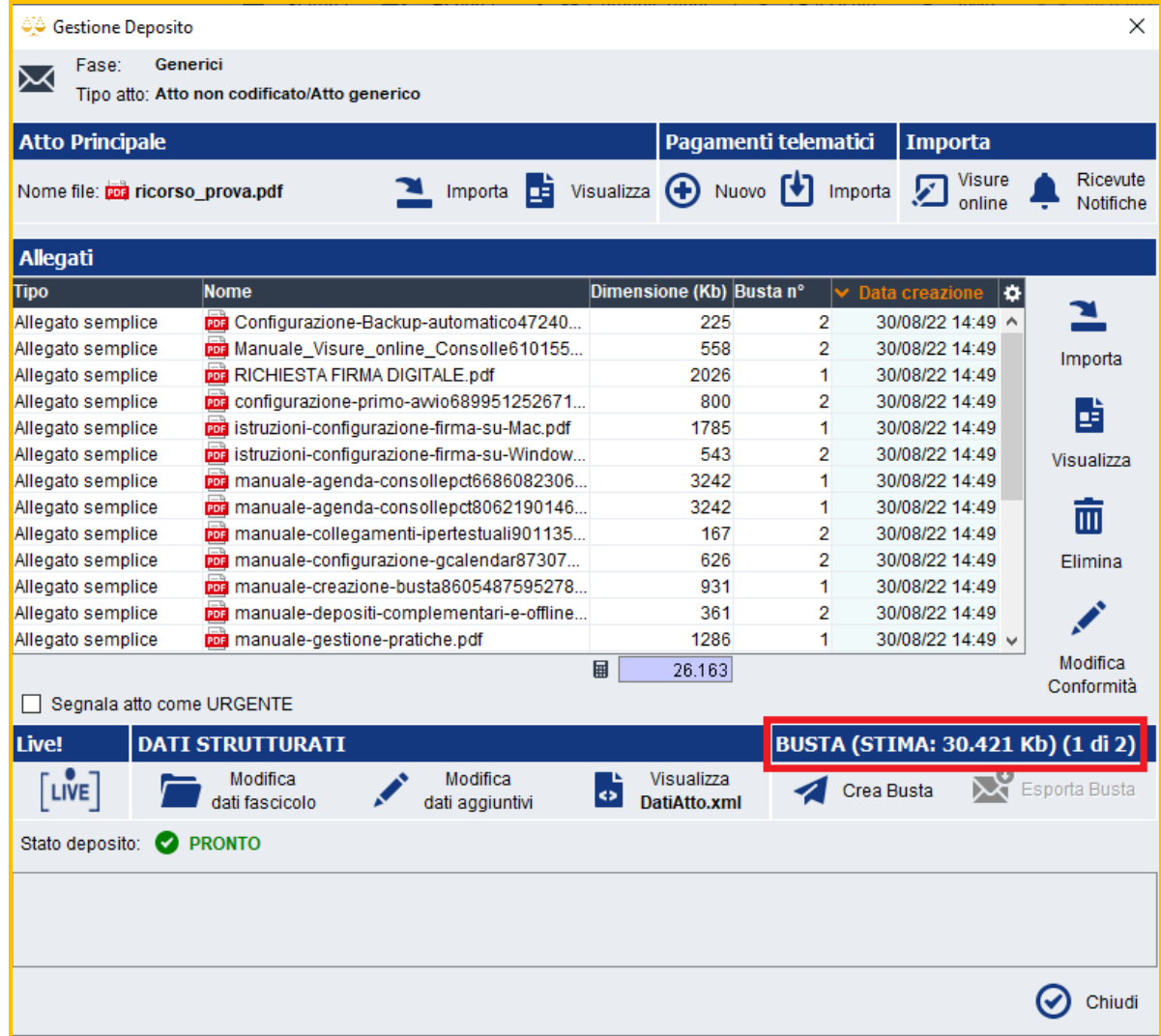

La stima della busta viene fatta aggiungendo circa il 45% in più alla dimensione effettiva dei documenti caricati.

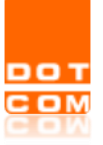

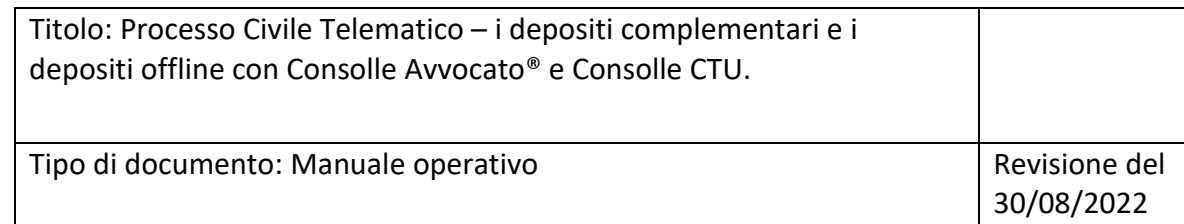

Continuando nell'iter di creazione ed invio, selezionando il pulsante *Crea Busta*, le attività da compiersi saranno quelle di consuetudine: sottoscrizione dei file che lo richiedono per natura (compresa la verifica di conformità dell'atto principale), apposizione della spunta relativa alla voce *Dichiaro di aver preso visione del contenuto dei documenti da depositare*, selezione del pulsante *Invia*.

Con la selezione del tasto di invio viene ad aprirsi la classica finestra dedicata alla conferma dell'invio:

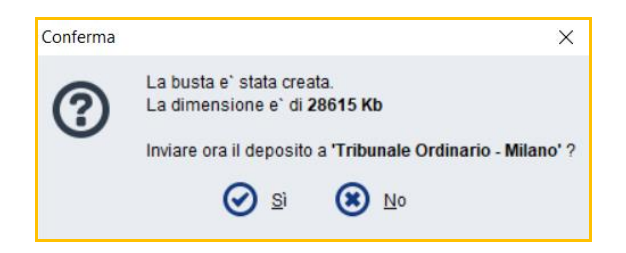

Procedendo con l'invio e, pertanto, selezionando *Sì*, Consolle provvederà a mostrare una ulteriore finestra di dialogo che darà avviso della creazione di una o più buste complementari a quella che si sta per inviare:

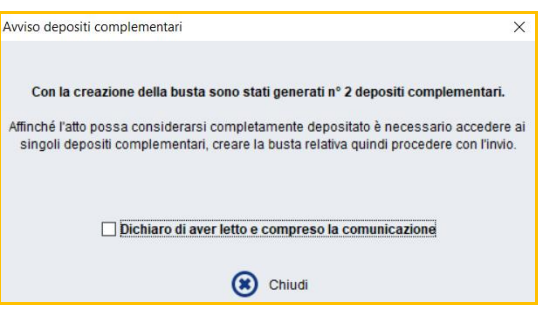

Spuntata la voce *Dichiaro di aver letto e compreso la comunicazione* e selezionato *Chiudi*, Consolle invierà la busta principale accantonando le relative buste complementari.

**(!) ATTENZIONE: le buste complementari non verranno inviate automaticamente, dovendosi procedere manualmente e, di regola, solo dopo aver ricevuto l'esito dei controlli automatici di sistema (terza P.E.C.) relativo alla busta principale già inviata.**

Le buste complementari create dal sistema vengono, come ogni busta, collegate al fascicolo di riferimento e rese disponibili nell'ambiente di *Gestione Fascicoli*, area *Depositi Telematici*. In particolare, esse saranno individuabili grazie all'icona che le caratterizza e formata da tre pallini posti l'uno verticalmente all'altro.

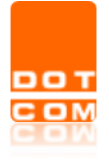

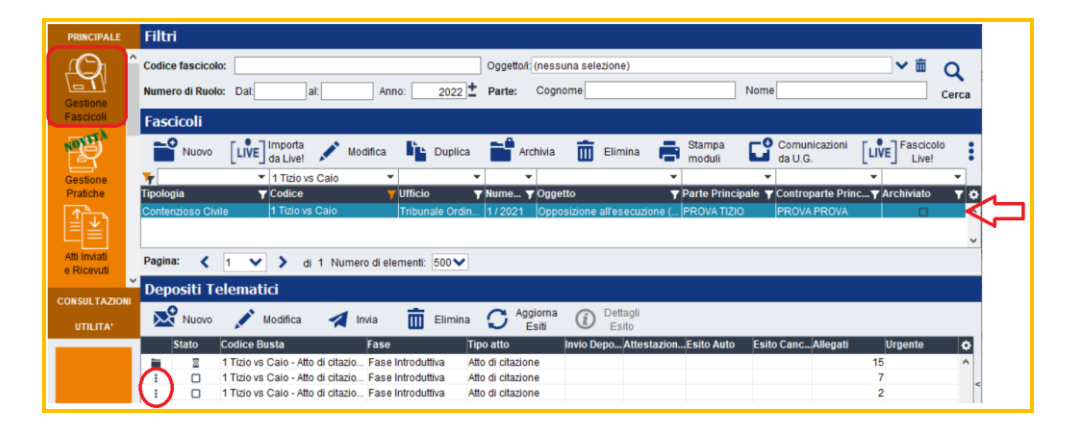

Per procedere all'invio delle buste complementari, procedere selezionando la singola busta e cliccando sull'opzione di *Modifica*. Dall'interno della busta che viene ad aprirsi (**ed il cui contenuto non è modificabile**), selezionare il pulsante di *Crea busta* e compiere le consuete attività di firma ed invio del deposito.

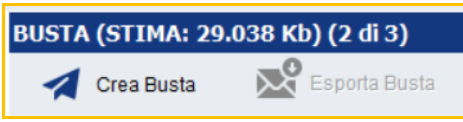

A questo punto il sistema proporrà un *alert*, non bloccante, dal seguente tenore:

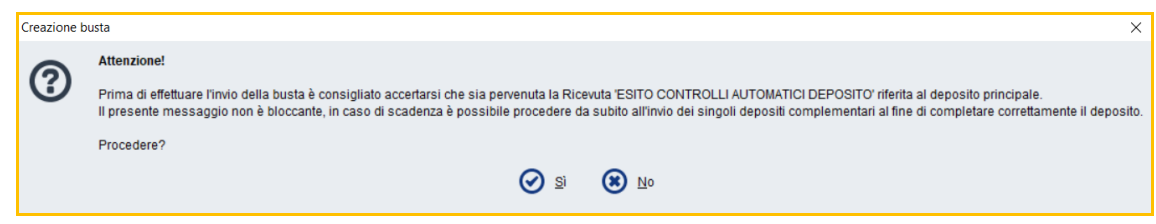

Per proseguire, premere *Sì*.

**N.B.:** l'attesa dell'esito dei controlli automatici di sistema è fortemente consigliato ai fini di una corretta gestione delle buste da parte dei sistemi ministeriali; tuttavia esso non è strettamente vincolante ed, in caso di atti soggetti a scadenza e mancata ricezione in tempi ragionevoli dell'esito in esame, è comunque consentito procedere all'invio delle buste complementari a patto che (e ciò, invece, si contraddistingue come assolutamente vincolante) all'invio della busta principale sia seguita la ricezione della seconda P.E.C. e cioè a dire della Ricevuta di Avvenuta Consegna (cd. RdAC).

Qualora vi siano più buste complementari, sarà possibile procedere nell'immediatezza ad inviare le rimanenti una dopo l'altra.

Rispetto alla creazione automatica di composizione delle buste complementari, si evidenzia che:

1) una volta caricati tutti gli allegati, l'ordine di creazione delle buste e relativa suddivisione degli allegati viene stabilito da Consolle in base a specifiche tecniche (es.: NIR e/o procura alle liti devono necessariamente essere nella prima busta) e dimensione (gli allegati vengono distribuiti al fine di ottimizzare il numero complessivo di buste);

2) la gestione dei depositi complementari deve comunque rispettare la regola per cui ciascuna busta non può superare i 30MB: non è pertanto possibile spedire buste che contengano allegati singoli che, una volta firmati, superino tale dimensione. Consolle è in grado di ripartire più allegati in modo da creare più

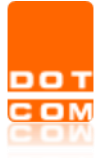

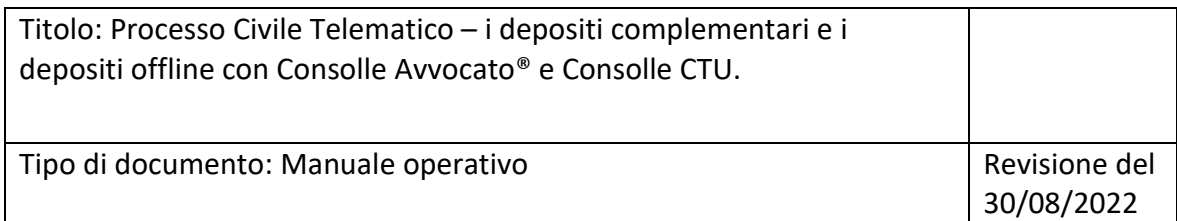

buste di dimensione massima 30MB ma non può "dividere" singoli file già oltre tale grandezza. A tal proposito, si evidenzia che qualora vi sia un file di peso superiore al limite consentito, il programma provvederà a segnalarlo sin dalla fase del relativo caricamento:

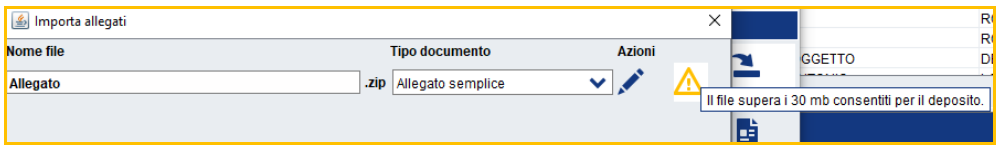

Qualora si intendesse proseguire ugualmente, un nuovo avviso verrebbe a comparire:

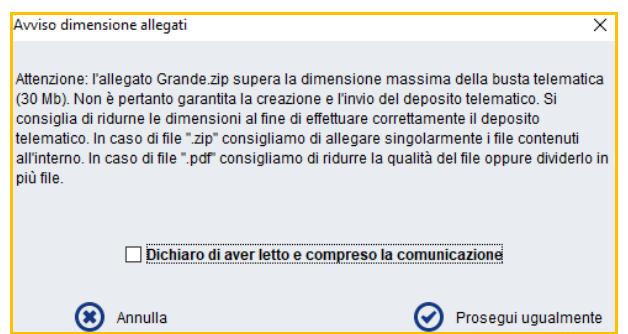

e, tra i messaggi di *alert* inerenti la validazione della busta telematica, apparirebbero le seguenti segnalazioni:

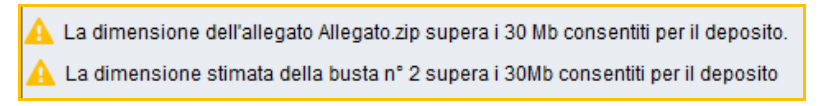

In caso di necessità, Consolle consente il deposito di una busta complementare già inviata, fermo rimanendo che il contenuto che non può esserne modificato. Per procedere al rideposito, selezionare la busta complementare oggetto di ulteriore invio e selezionare il pulsante *Modifica*; apertasi la busta telematica, selezionare il pulsante di *Modifica deposito* e dare conferma della volontà di procedere selezionando *Sì* nella finestra che verrà a comparire.

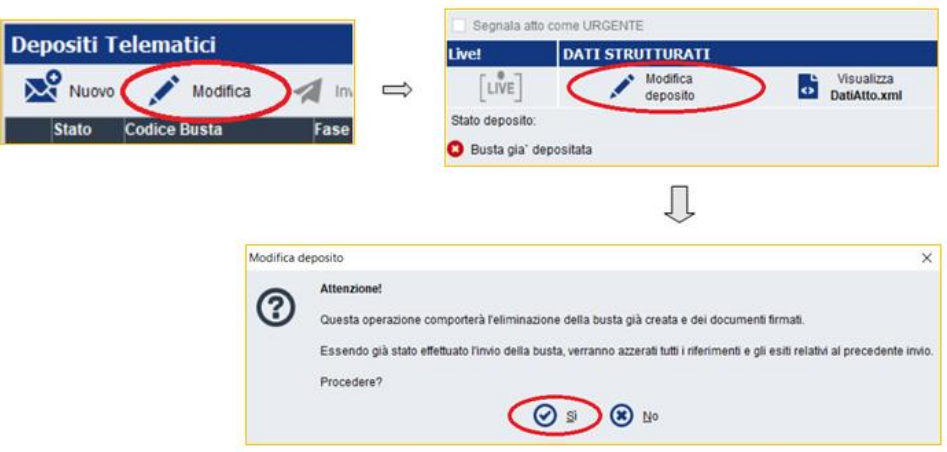

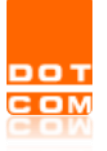

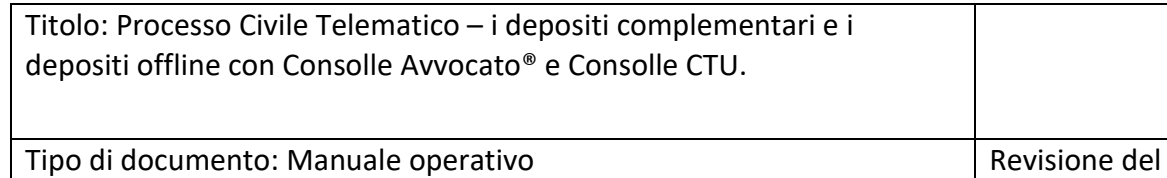

30/08/2022

Seguirà la generazione di una busta identica alla precedente che potrà essere inviata previo il compimento dei consueti passaggi di firma e deposito.

## <span id="page-6-0"></span>**2. DEPOSITI OFFLINE**

Nel caso in cui il Punto di Accesso risulti temporaneamente irraggiungibile è comunque possibile procedere ai depositi telematici mediante Consolle Avvocato/CTU.

Una volta creata la busta telematica ed avviata la proceduta di invio comparirà l'avviso di PdA non raggiungibile:

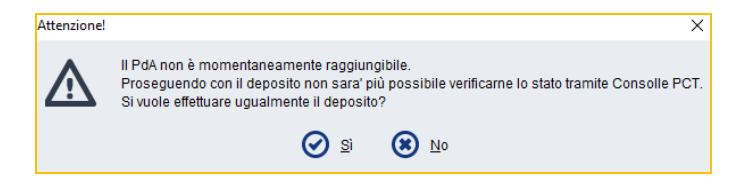

Procedendo comunque nell'invio, gli esiti di deposito non verranno incamerati da Consolle ed essi, pertanto, dovranno essere monitorati direttamente da casella P.E.C. del professionista.

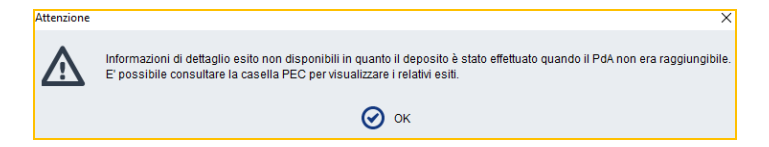

**ATTENZIONE**: la modalità off-line si attiva a condizione che l'utente abbia effettuato un valido accesso nei 60 giorni antecedenti.